## 三菱ブルーレイ&HDD内蔵液晶テレビ

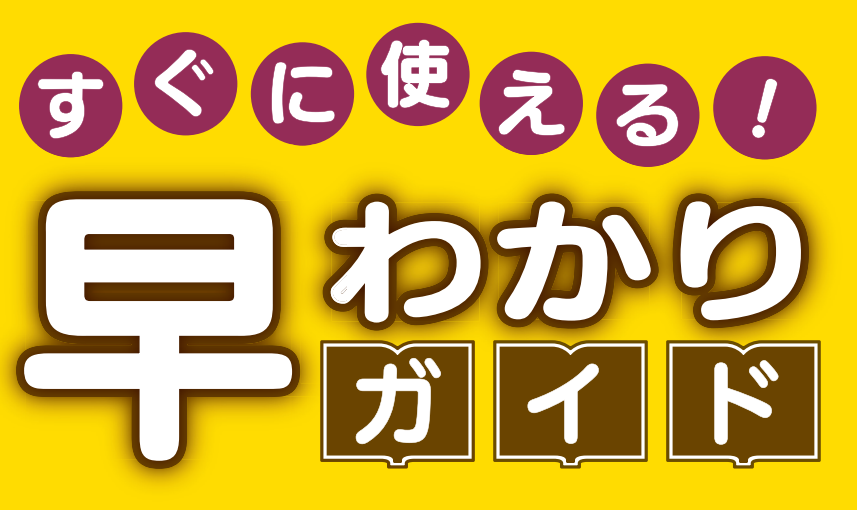

<u>この「すぐに使える!早わかりガイド」では、本機の基本的な</u> 使いかたを説明しています。 らくらく設定が終わったら、このガイドに沿って使ってみま しょう。

ご使用の前に別冊の取扱説明書に記載の「安全のために必ず お守りください」を必ずお読みください。

入力切換

 $\mathsf{G}_{\text{diff}}$ 

### もくじ

- ページ
- 1 テレビを見る
- 2 これから放送される番組を 録画する(録画予約)
- 4 見ている番組を録画する
- <mark>4</mark> 予約を取り消す
- 5 本体に録画した番組を見る
- <mark>6</mark> 本体に録画した番組を消す
- 7 購入/レンタルした ブルーレイ/DVDを見る
- **8 録画した** ブルーレイ/DVDを見る
- **9 デジタルカメラで撮影した** 写真を見る
- ┃0 本体に球画した奋組を ディスクに残す(ダビング)
- <mark>10</mark> 困ったときは

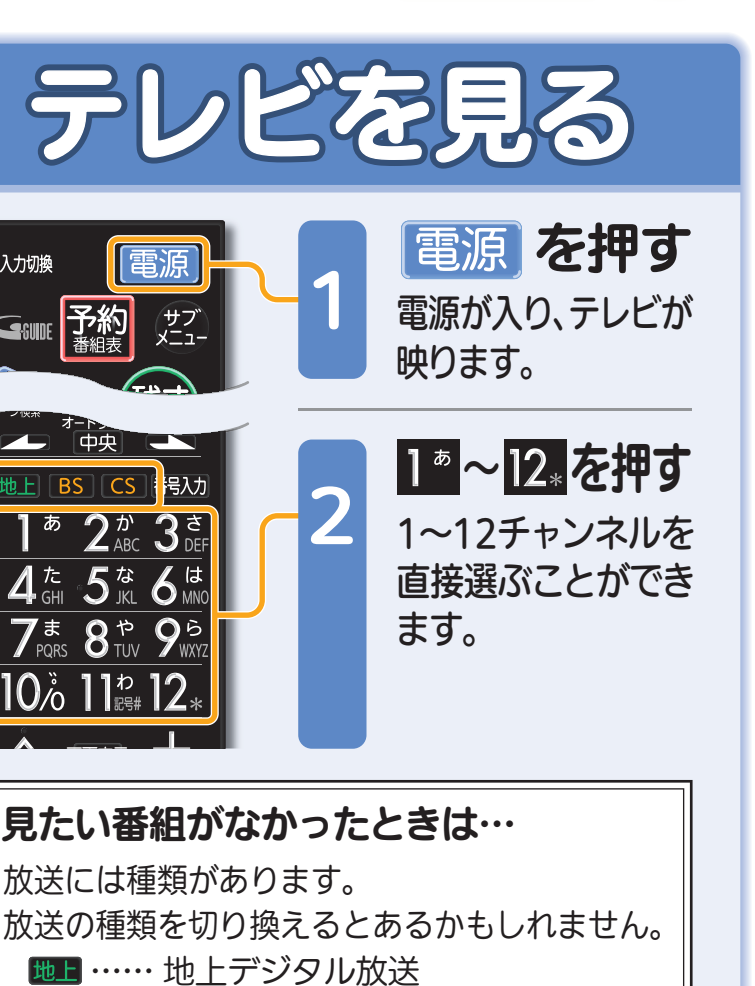

1テレビを見る 鸚鵡

る

見

残

る

緑

テレビを見る

取扱説明書P.44『デジタル放送を見る』でよりくわしく

 …… BSデジタル放送 …… CS放送(契約が必要) を押すと放送の種類が切り換わります。 音量や選局以外が、電源を「入」にして、約数10秒間操作できないときは ----- ▶ 取扱説明書P.179『高速起動設定』を「入」にします(消費電力は増えます)

# これから放送される番 組を録画する(録画予約)

す

テレビを見る ビを見る 録

る

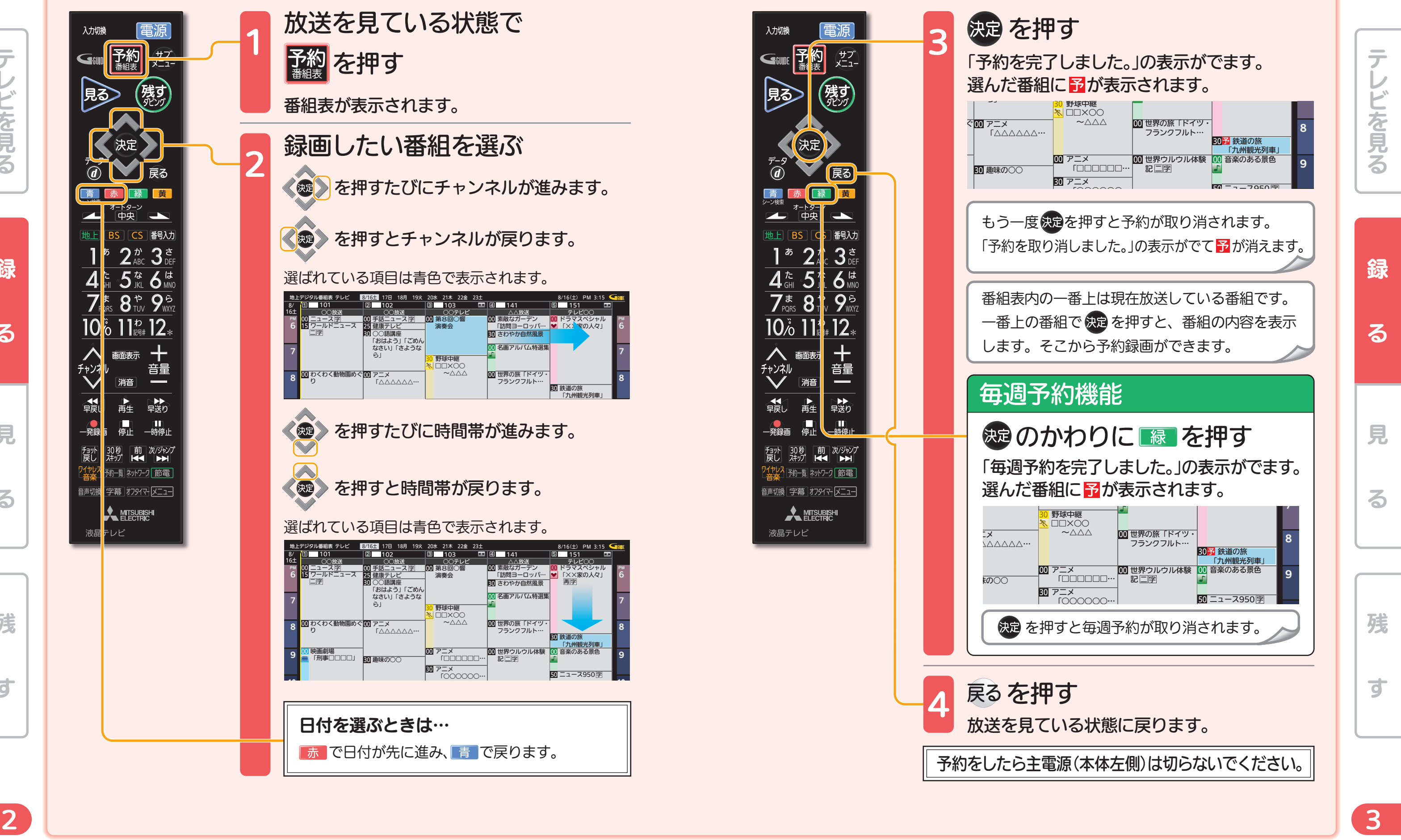

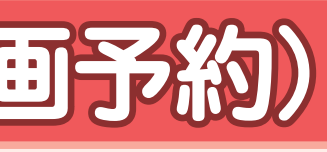

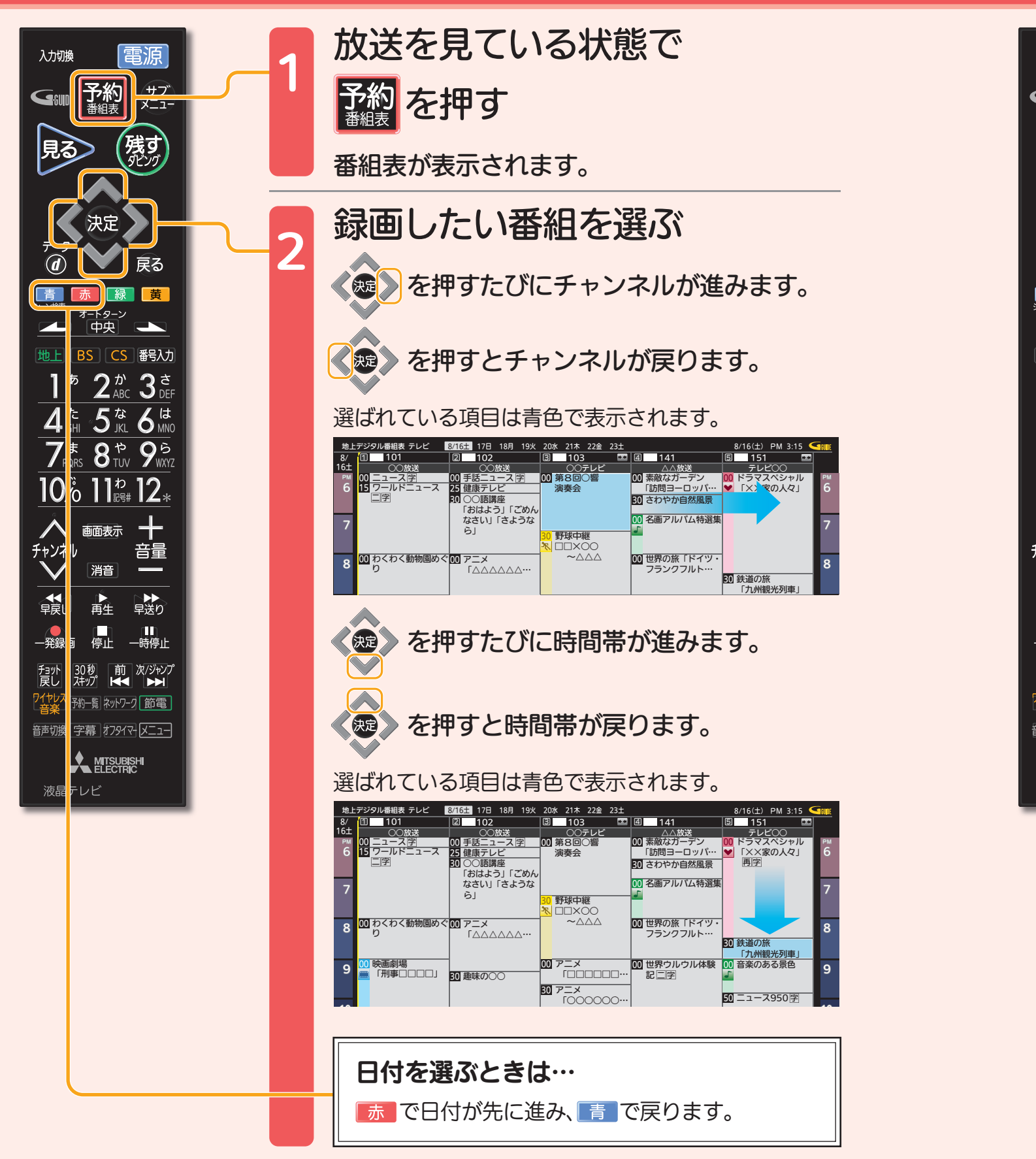

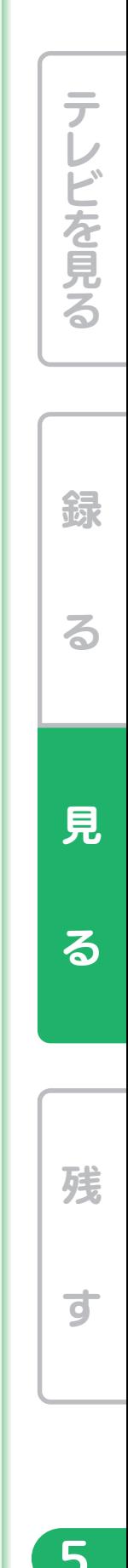

音量や選局以外が、電源を「入」にして、約数10秒間操作できないときは ----- ▶ 取扱説明書P.179『高速起動設定』を「入」にします(消費電力は増えます)

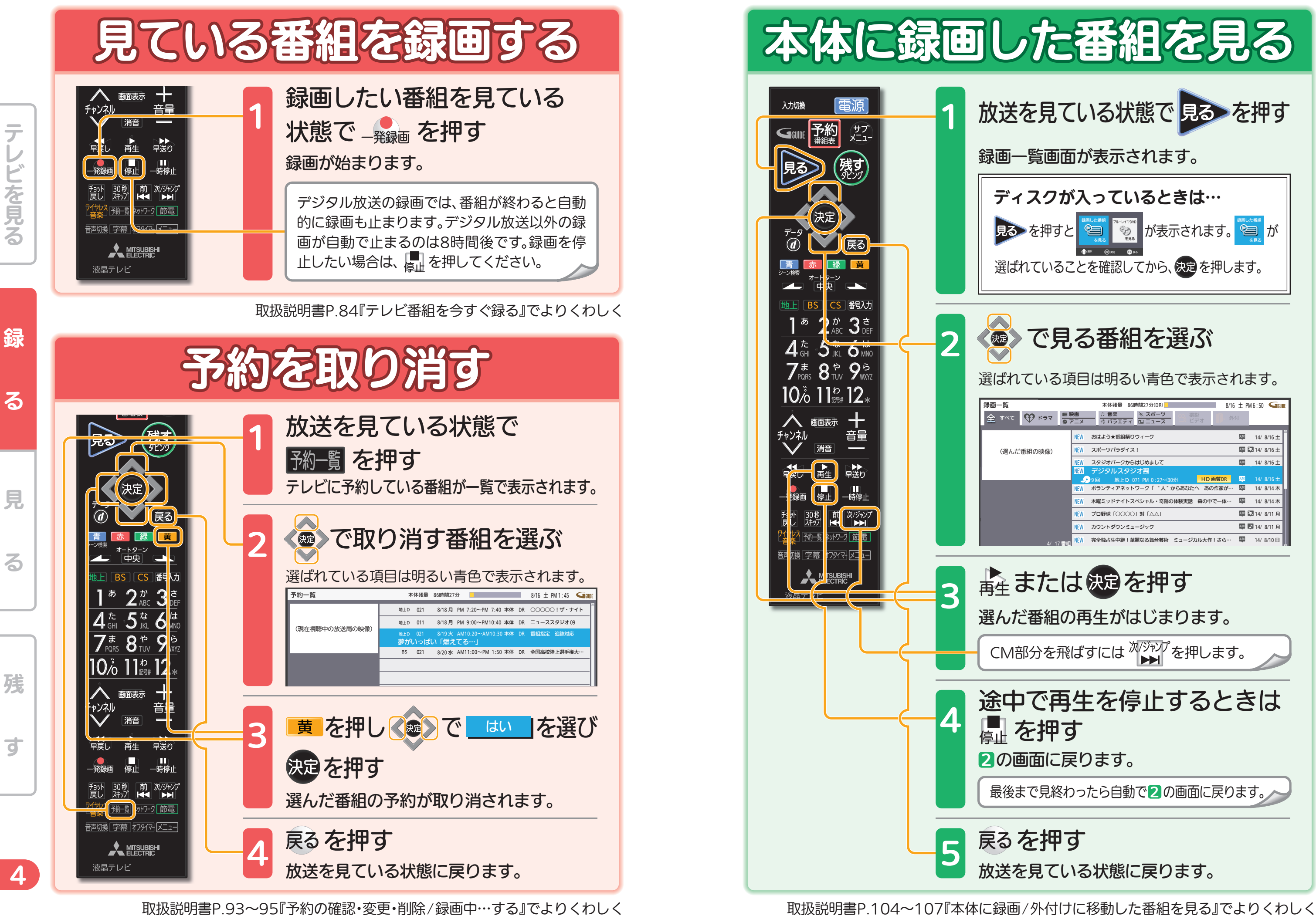

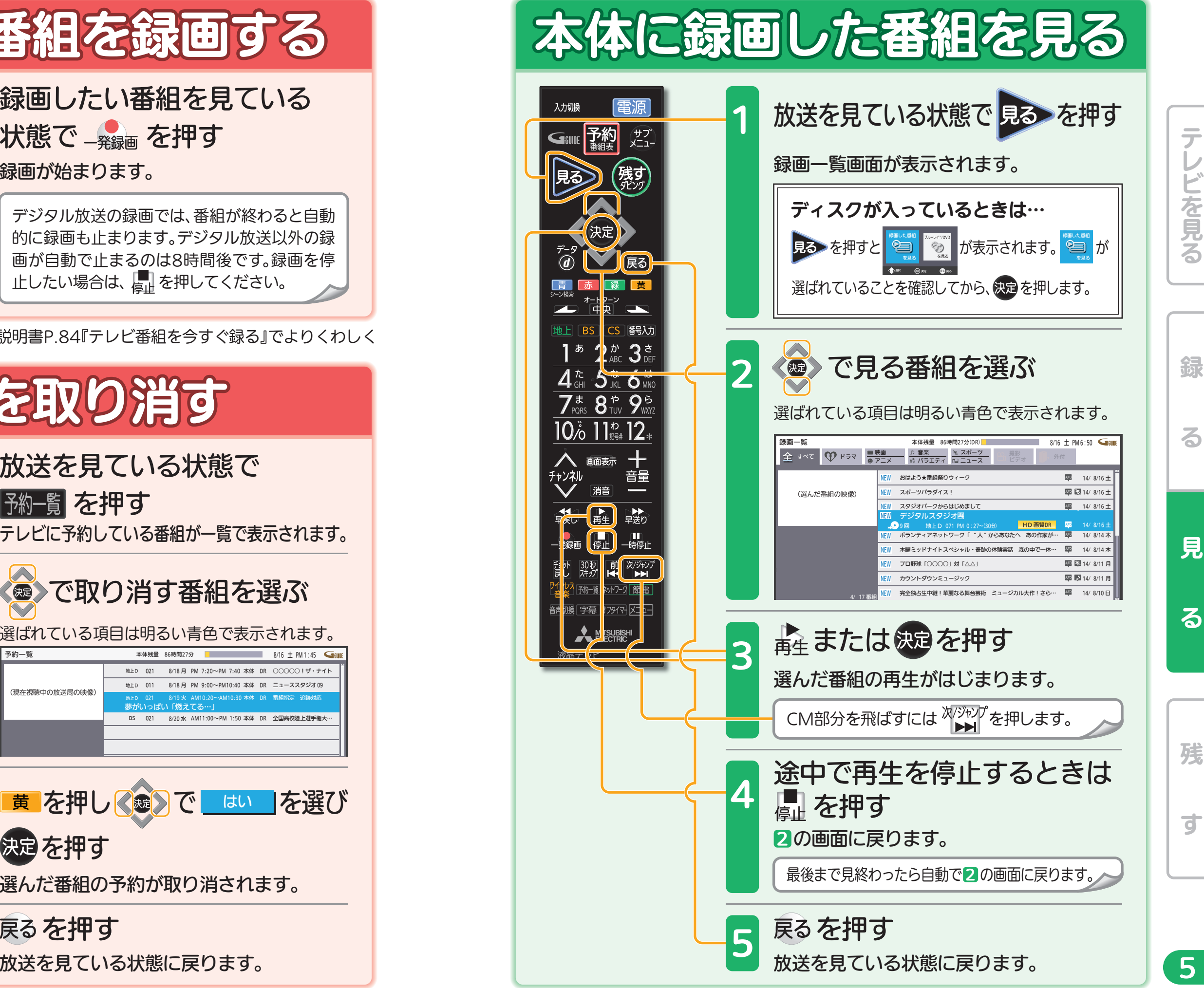

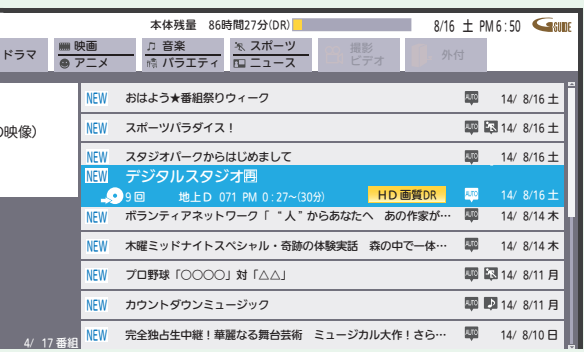

6

残

す

録る 一見 る 一 残 す

音量や選局以外が、電源を「入」にして、約数10秒間操作できないときは ----- ▶ 取扱説明書P.179『高速起動設定』を「入」にします(消費電力は増えます)

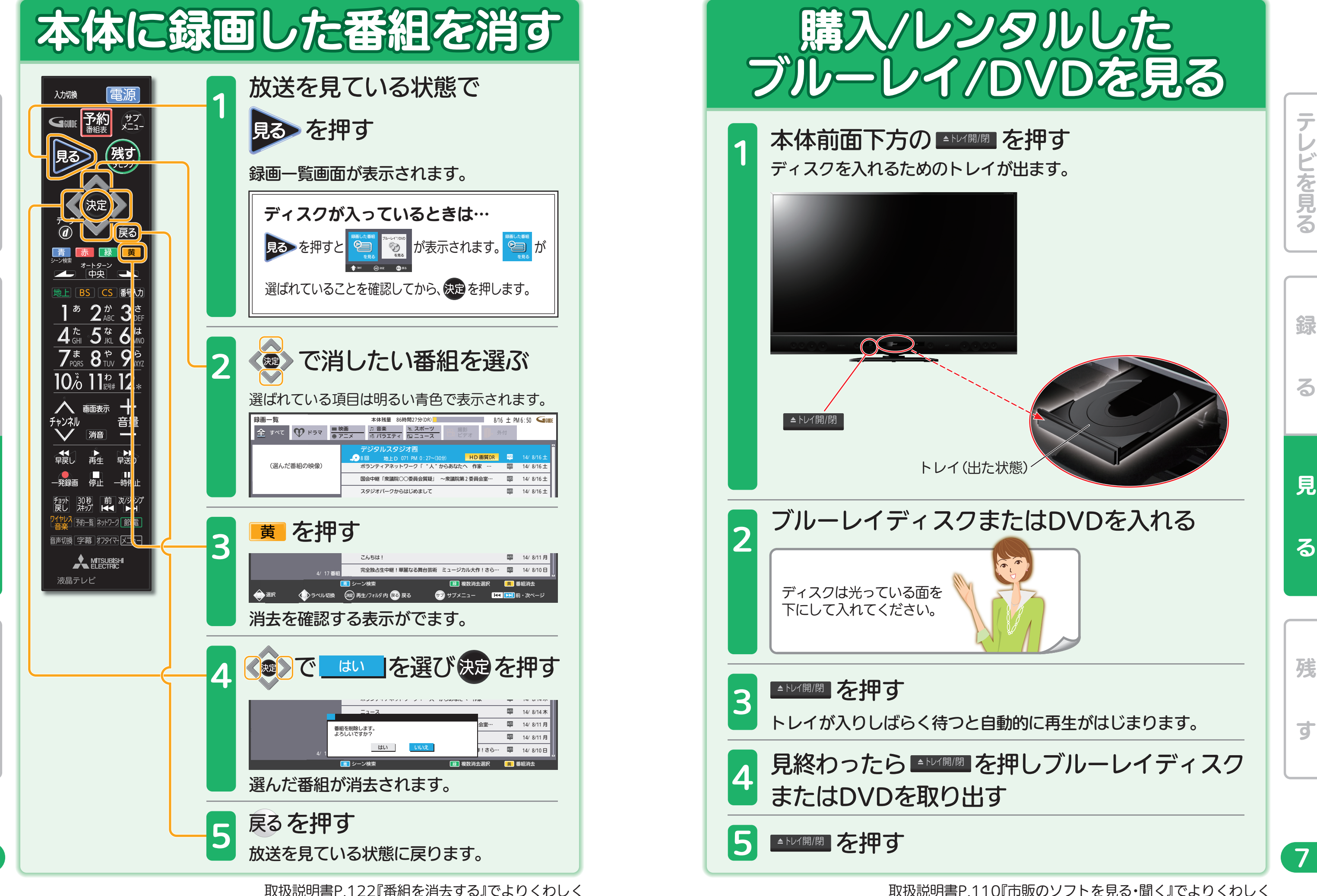

る

錄

テレビを見る

ビを見る

見

 $7<sup>1</sup>$ 

残<br>す

н

る

見

る

録る 一見 る 一 残 す

Н

н

残

 $\overrightarrow{d}$ 

る

線

テレビを見る

ビを見る

テ

見

る

8

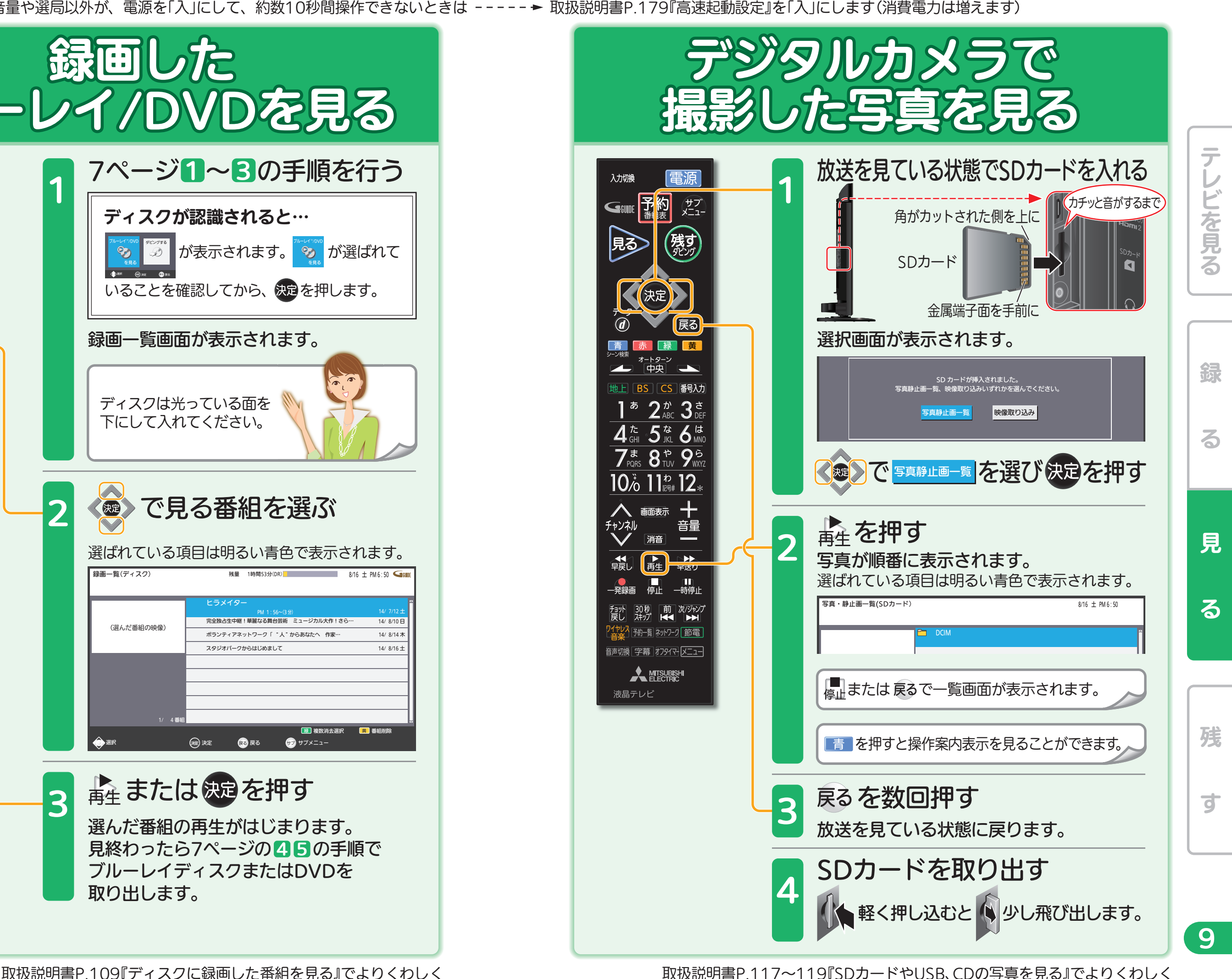

録る 一見 る 一 残 す

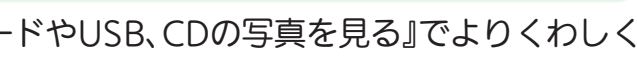

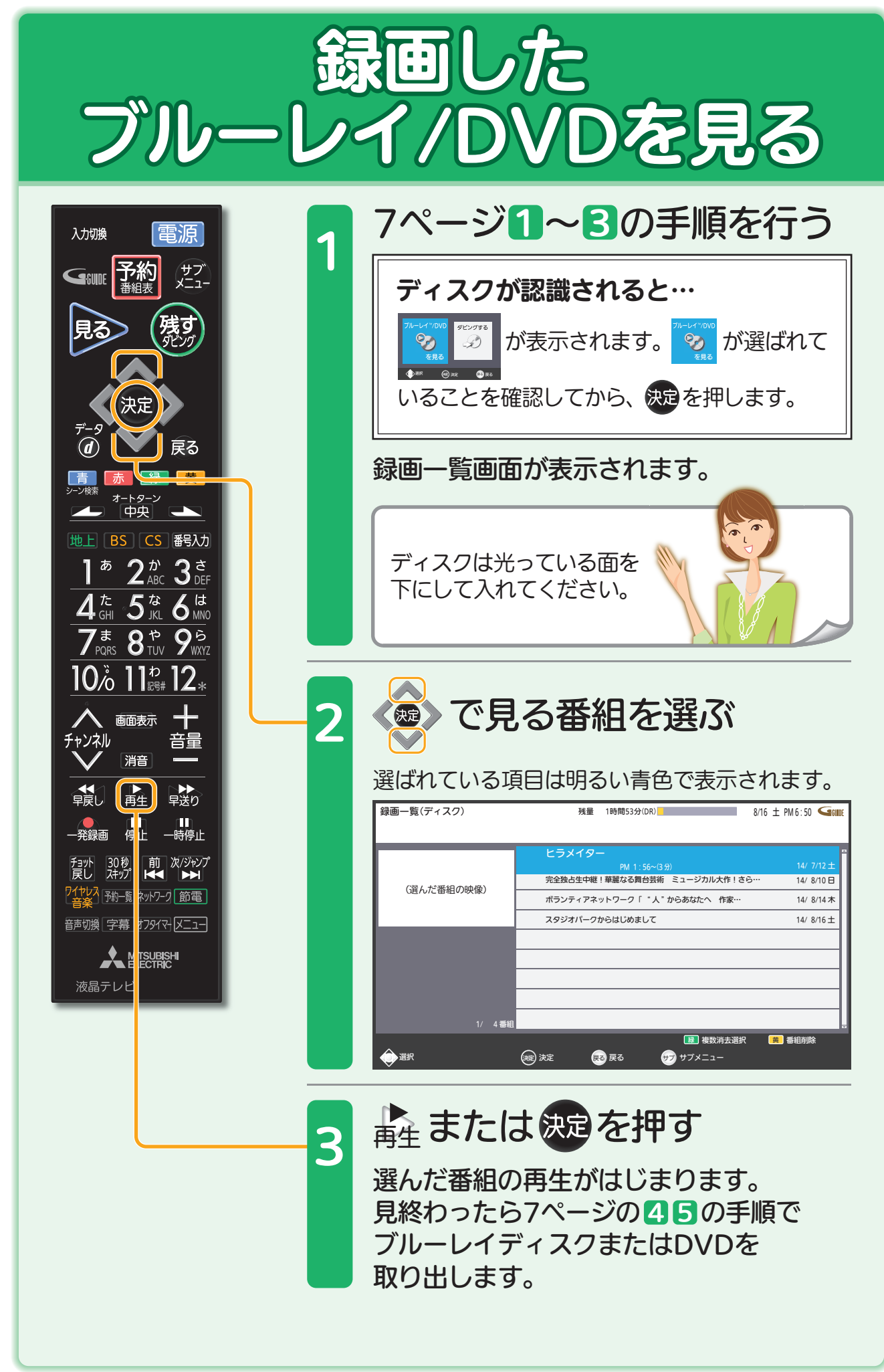

取扱説明書P.132~143『ダビングする前に…』『ダビングの前に』『番組をダビングする』でよりくわしく

音量や選局以外が、電源を「入」にして、約数10秒間操作できないときは ----- ▶ 取扱説明書P.179『高速起動設定』を「入」にします(消費電力は増えます)

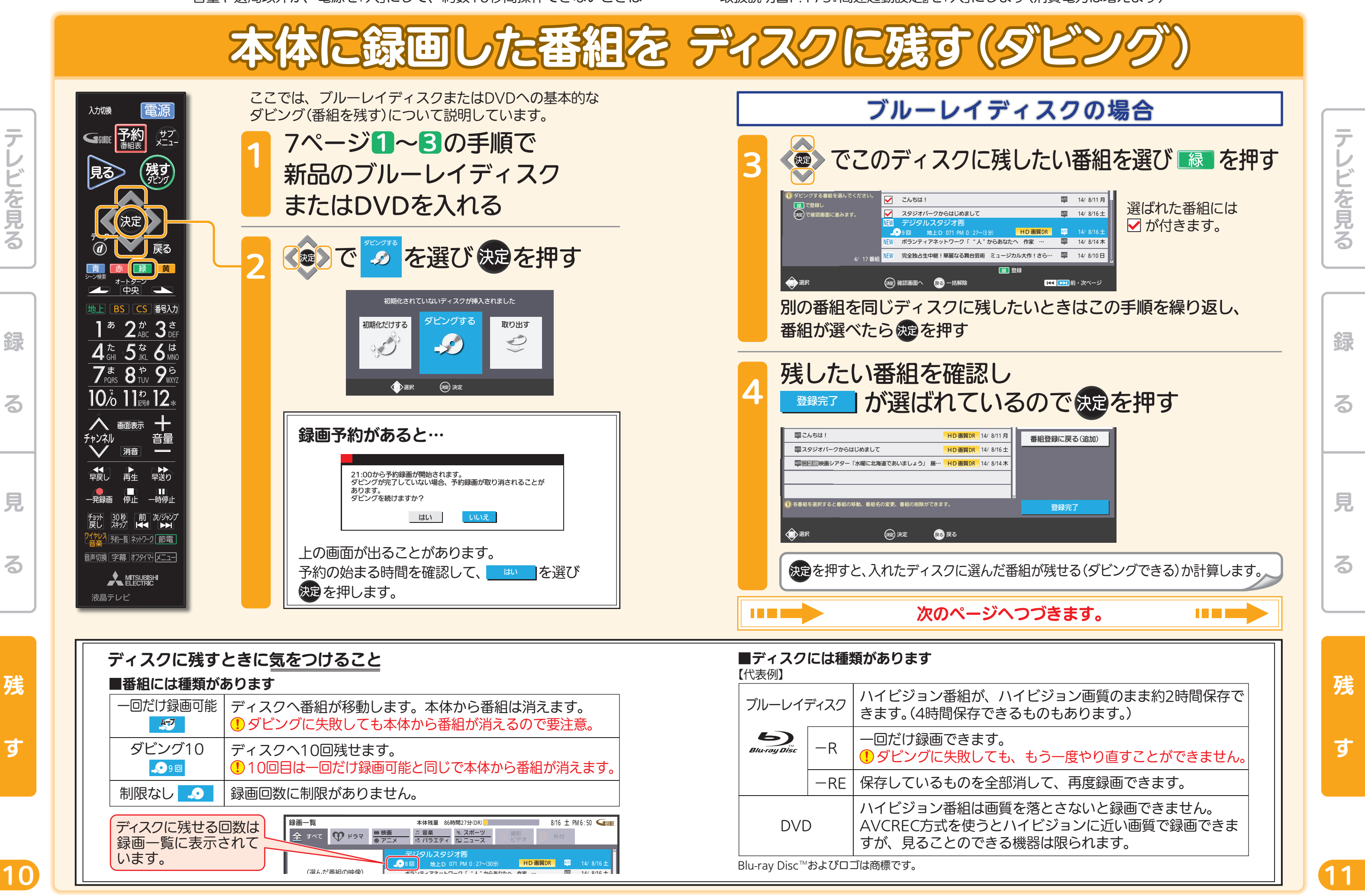

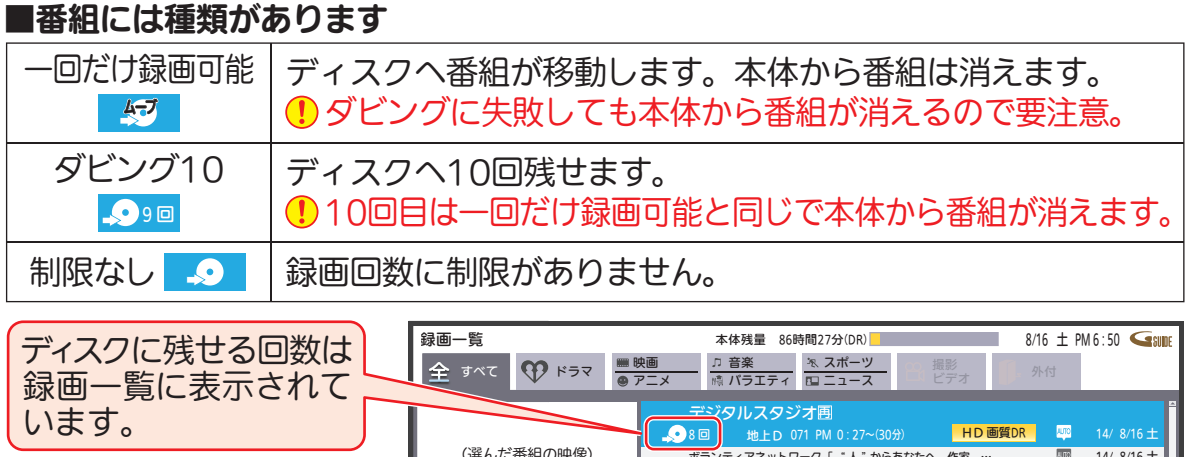

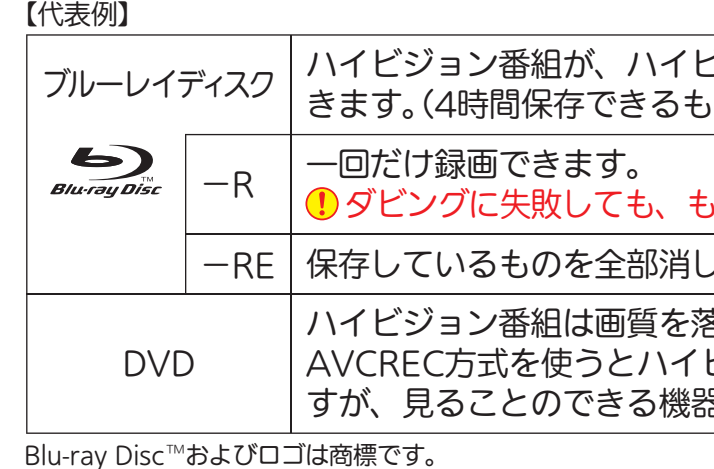

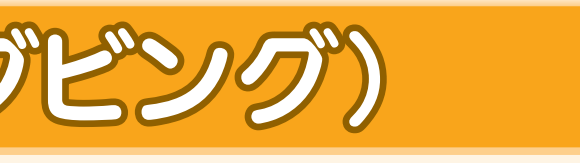

テレビを見る

テレビを見る

テレビを見る

を見る

残

す

録

る

見

る

録

る

Н

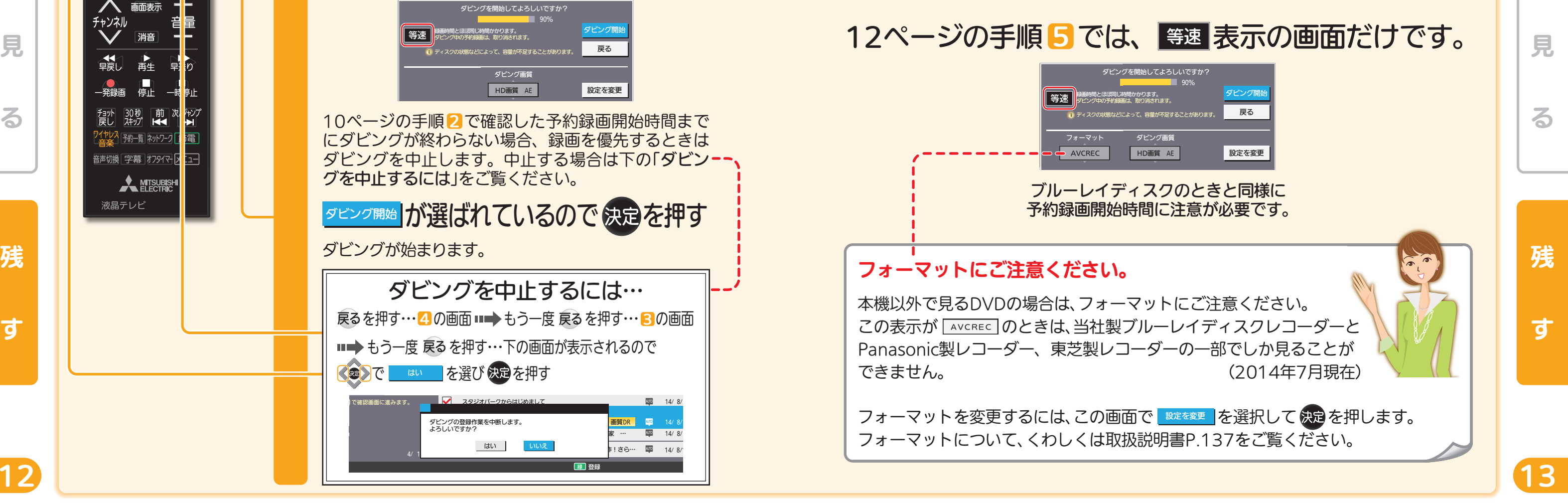

音量や選局以外が、電源を「入」にして、約数10秒間操作できないときは ----- ▶ 取扱説明書P.179『高速起動設定』を「入」にします(消費電力は増えます)

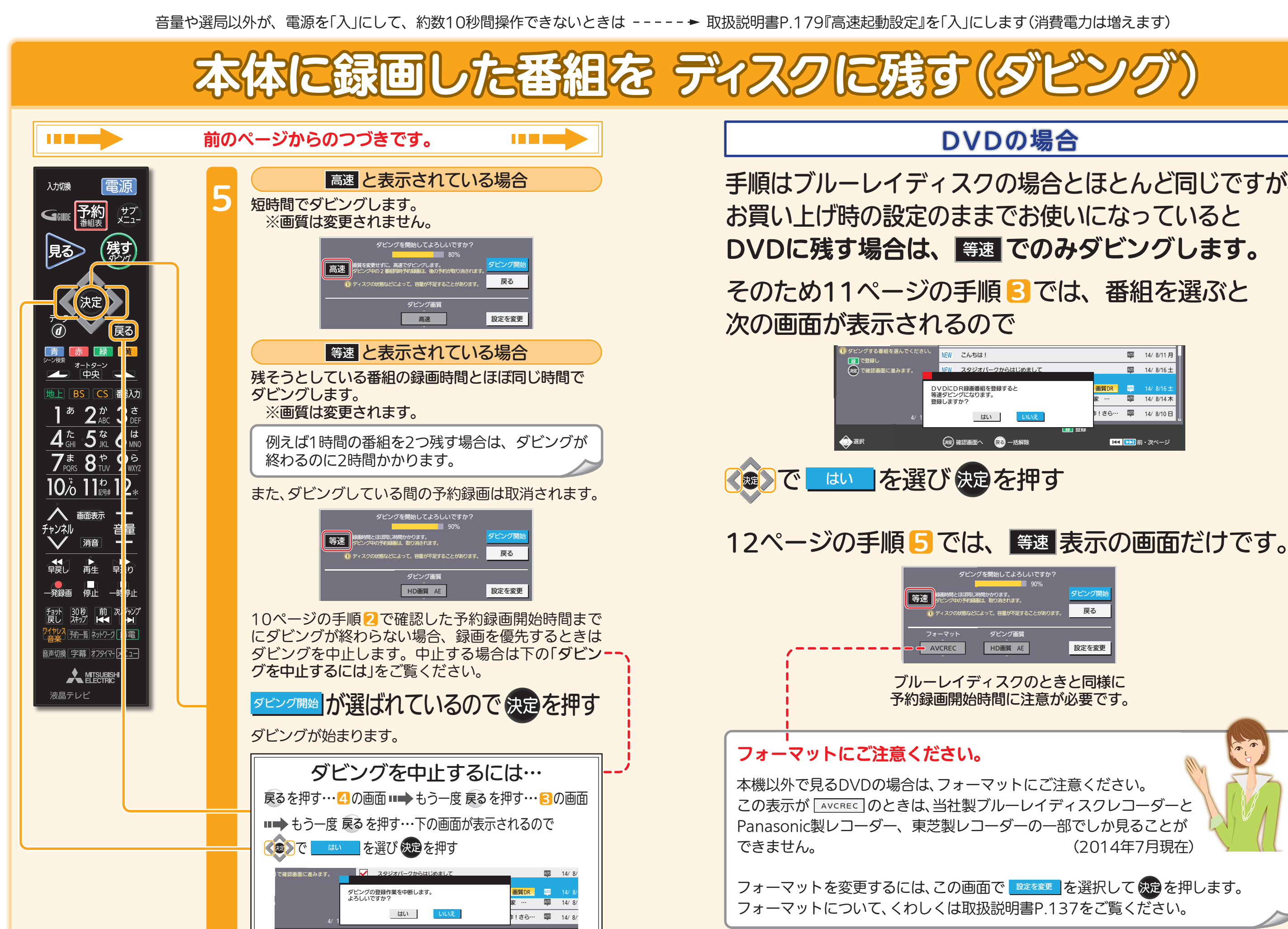

ダビング画質

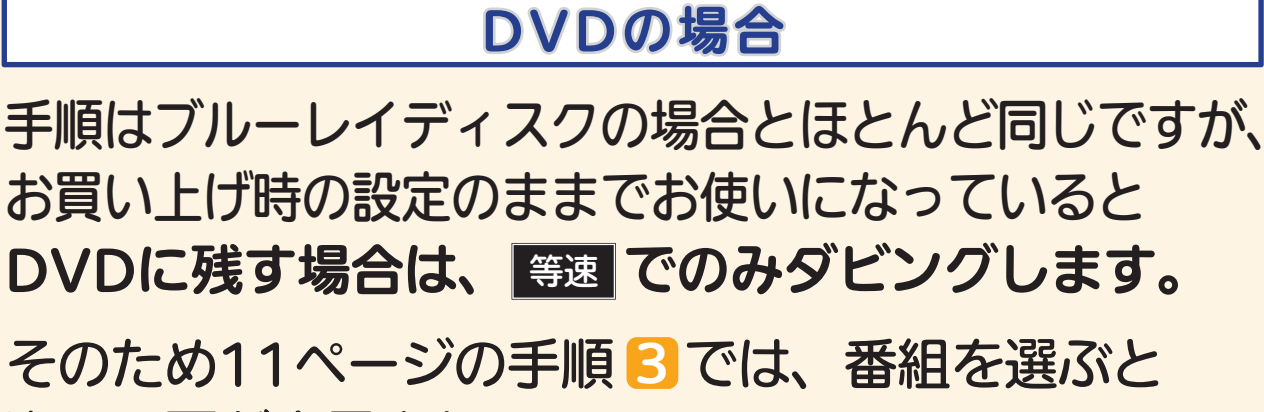

黄 番組削除

録 |登録

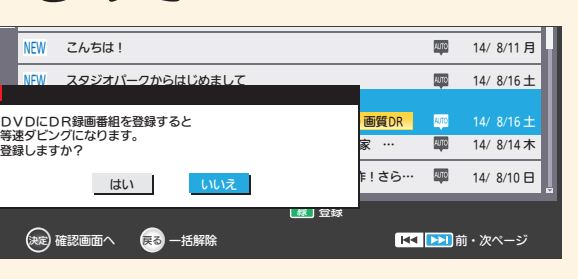

テレビを見る 亍 レビを見る 録 Н る 見 Н る ※録画モード「XP~EP」はDVDにのみ 高速ダビングできます。 残 П す

テレビを見る

ビを見る

残

す

録

る

見

る

音量や選局以外が、電源を「入」にして、約数10秒間操作できないときは ----- ▶ 取扱説明書P.179『高速起動設定』を「入」にします(消費電力は増えます)

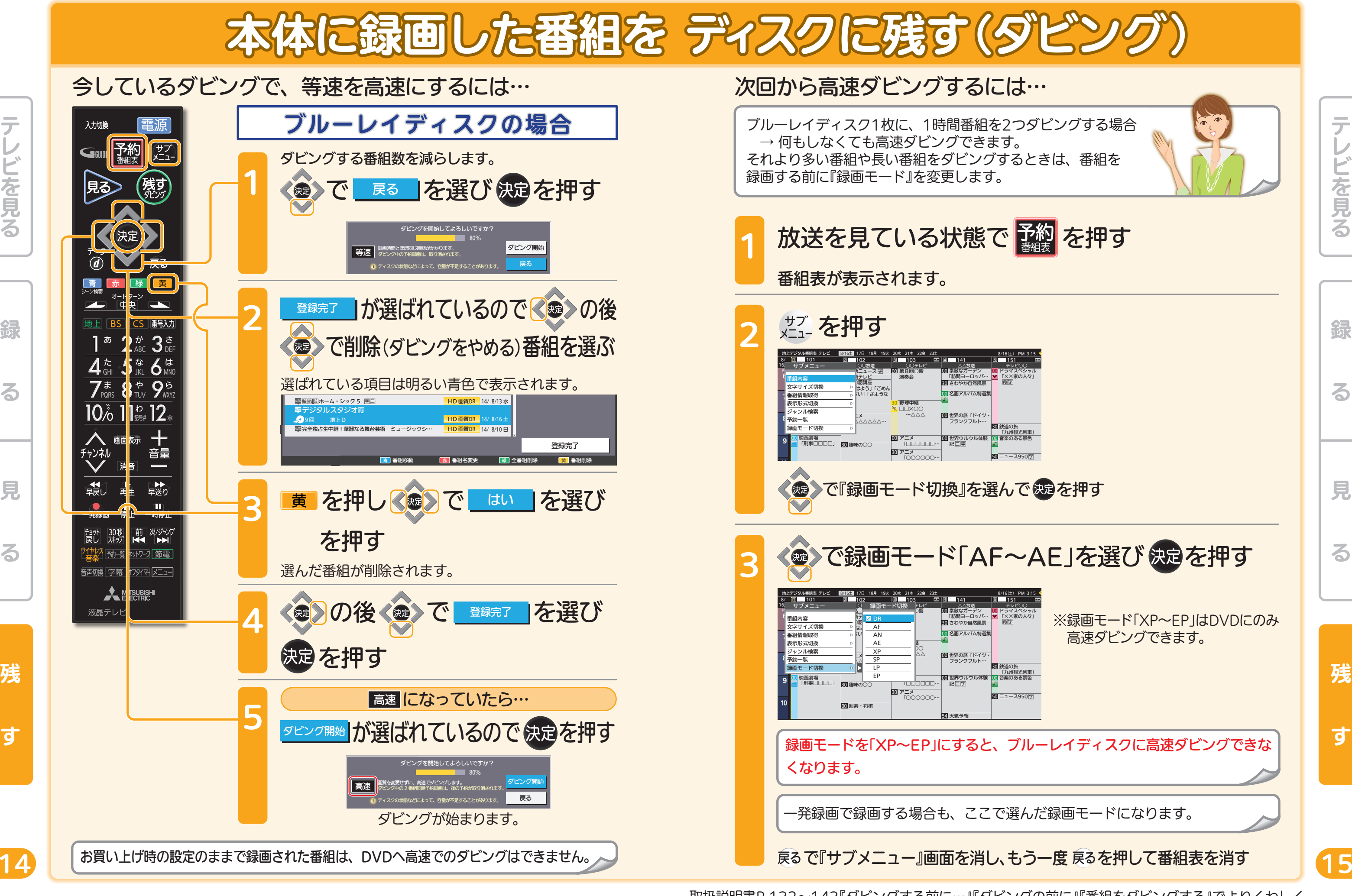

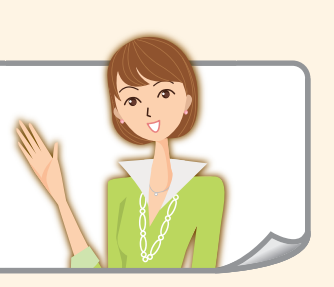

## ブルーレイディスク

### ■片面1層(25GB)で…

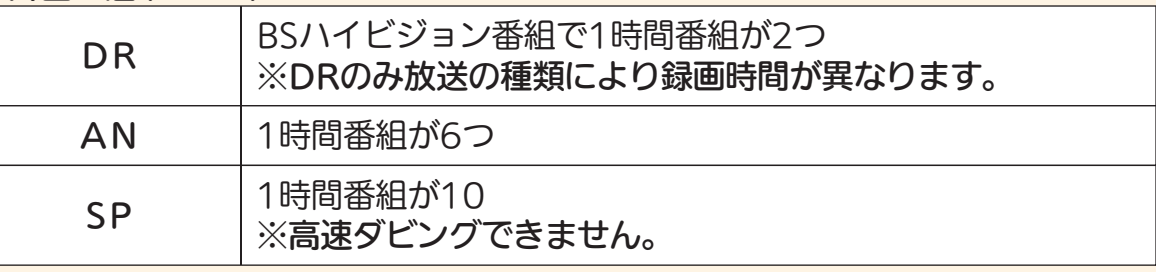

### **DVD**

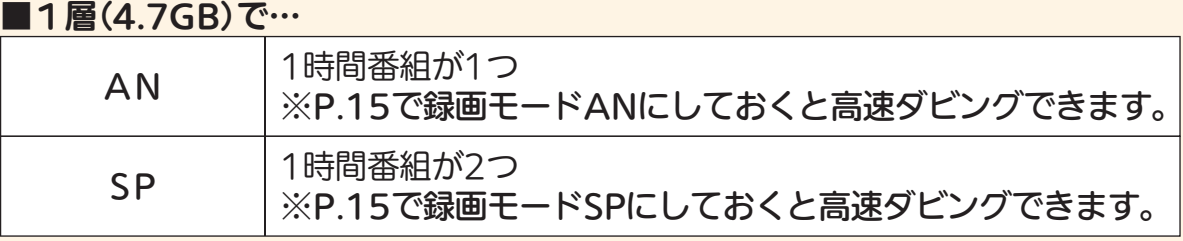

DRモード以外では、ダビング後に字幕が常時表示になる場合や、二カ国語放送の切 り換えができないなど、字幕や音声に制限事項があります。

くわしくは取扱説明書P.77『二重音声、マルチ番組、サラウンド音声、字幕の録画』を ご覧ください。

# 困ったときは

本誌や取扱説明書を読んでも使いかたがわからないときや、 取扱説明書の『故障かな?と思ったら』でも解決しないときは…

### 三菱電機お客さま相談センター 365日24時間受付

### ■ 0120-139-365(無料)

携帯電話・PHS・IP電話の場合

三菱電機お客さま相談センター 〒154-0001

東京都世田谷区池尻3-10-3

TEL(03)3414-9655(有料)

FAX(03)3413-4049(有料)

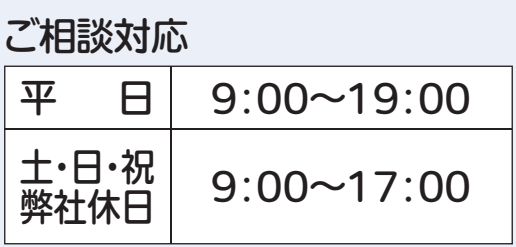

上記以外の時間は受付のみ可能です。

テレビを見る

綜

 $\boldsymbol{z}$ 

る

残

16